# ءاطخألا فاشكتساو DSL هجوم نيوكت ليلد 1483RFC هيجوت - Cisco نم اهحالصإو ةتباثلا IP نيوانع نم ةلتك مادختساب  $\overline{\phantom{a}}$

## المحتويات

[المقدمة](#page-0-0) [المتطلبات الأساسية](#page-0-1) [المتطلبات](#page-0-2) الم<u>كونات المستخدمة</u> [الاصطلاحات](#page-0-4) [المهام المطلوب تنفيذها](#page-1-0) [التكوين](#page-1-1) [التكوين](#page-1-2) [التحقق من الصحة](#page-2-0) [استكشاف الأخطاء وإصلاحها](#page-2-1) [معلومات ذات صلة](#page-2-2)

### <span id="page-0-0"></span>المقدمة

قام موفر خدمة الإنترنت (ISP (بتعيين كتلة من عناوين IP العامة إلى شبكة LAN الخاصة بك، ولكن لم يتم تعيين عنوان IP عام واحد لواجهة ATM على موجه خط المشترك الرقمي (DSL (من Cisco. لتمكين جميع المستخدمين الداخليين لديك من الوصول إلى الإنترنت باستخدام هذه الكتلة من عناوين IP، يجب عليك اتباع المهام الموضحة أدناه.

تلميح: راجع [التكوين بالتفصيل للتوجيه 1483RFC باستخدام كتلة من عناوين IP الثابتة](http://www.cisco.com/en/US/tech/tk175/tk15/technologies_configuration_example09186a008071a8bc.shtml) إذا لم تكن على دراية بكيفية تكوين أجهزة Cisco وتريد اتباع تكوين خطوة بخطوة.

### <span id="page-0-1"></span>المتطلبات الأساسية

#### <span id="page-0-2"></span>المتطلبات

لا توجد متطلبات خاصة لهذا المستند.

#### <span id="page-0-3"></span>المكونات المستخدمة

لا يقتصر هذا المستند على إصدارات برامج ومكونات مادية معينة.

#### <span id="page-0-4"></span>الاصطلاحات

راجع [اصطلاحات تلميحات Cisco التقنية للحصول على مزيد من المعلومات حول اصطلاحات المستندات.](http://www.cisco.com/en/US/tech/tk801/tk36/technologies_tech_note09186a0080121ac5.shtml)

### <span id="page-1-0"></span>المهام المطلوب تنفيذها

- قم بتصميم مخطط عنونة IP لشبكة LAN الخاصة.
- قم بتكوين عنوان IP وقناع شبكة فرعية على واجهة إيثرنت موجه DSL من Cisco.
- قم بتكوين واجهة ATM (خط المشترك الرقمي غير المتماثل (ADSL) من موجه Cisco DSL باستخدام دائرة ATM الظاهرية الدائمة (PVC (والتضمين.
- قم بتكوين كل كمبيوتر مضيف باستخدام عنوان IP وقناع شبكة فرعية وبوابة افتراضية وخادم (خوادم) نظام اسم المجال (DNS).**لبروتوكول التكوين الديناميكي للمضيف (DHCP):** بدلا من ذلك، إذا كنت تريد أن يقوم موجه DSL من Cisco بتعيين عناوين IP الديناميكية لعملاء الكمبيوتر الشخصي لديك، قم بتكوين كل جهاز كمبيوتر شخصي للحصول على عنوان IP وخادم (خوادم) DNS تلقائيا عبر DHCP.

ملاحظة: عند تكوين واجهة ATM باستخدام تكوين ترجمة عنوان الشبكة (ip) NAT غير المرقمة.

# <span id="page-1-1"></span>التكوين

في هذا القسم، تُقدّم لك معلومات تكوين الميزات الموضحة في هذا المستند.

ملاحظة: أستخدم [أداة بحث الأوامر](http://tools.cisco.com/Support/CLILookup/cltSearchAction.do) (للعملاء [المسجلين](http://tools.cisco.com/RPF/register/register.do) فقط) للعثور على مزيد من المعلومات حول الأوامر المستخدمة في هذا المستند.

#### <span id="page-1-2"></span>التكوين

تلميح: راجع <u>التكوين بالتفصيل للتوجيه RFC1483 باستخدام كتلة من عناوين IP الثابتة</u> إذا لم تكن على دراية بكيفية تكوين أجهزة Cisco وتريد اتباع تكوين خطوة بخطوة.

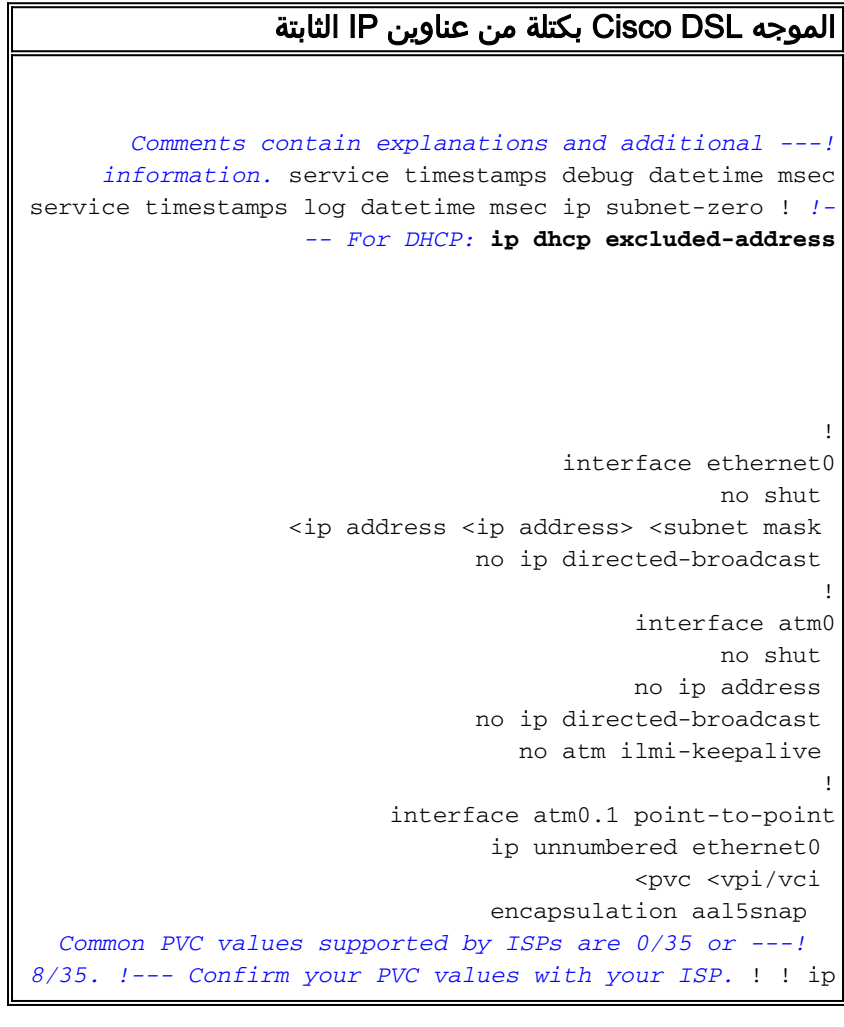

classless ip route 0.0.0.0 0.0.0.0 <default gateway to isp> ip route <default gateway to isp> 255.255.255.255 atm0.1 ! end

### <span id="page-2-0"></span>التحقق من الصحة

لا يوجد حاليًا إجراء للتحقق من صحة هذا التكوين.

## <span id="page-2-1"></span>استكشاف الأخطاء وإصلاحها

راجع [أستكشاف أخطاء توجيه 1483RFC وإصلاحها](http://www.cisco.com/en/US/tech/tk175/tk15/technologies_configuration_example09186a008071a8da.shtml) إذا لم تعمل خدمة ADSL لديك بشكل صحيح.

### <span id="page-2-2"></span>معلومات ذات صلة

- [خيارات تنفيذ التوجيه وفقا لمعيار 1483RFC](http://www.cisco.com/en/US/tech/tk175/tk15/technologies_configuration_example09186a008071a8c7.shtml?referring_site=bodynav)
- [دليل تكوين موجه DSL واستكشاف الأخطاء وإصلاحها من Cisco](http://www.cisco.com/en/US/tech/tk175/tk15/technologies_configuration_example09186a008015407f.shtml?referring_site=bodynav)
	- [الدعم التقني والمستندات Systems Cisco](http://www.cisco.com/cisco/web/support/index.html?referring_site=bodynav)

ةمجرتلا هذه لوح

ةي الآلال تاين تان تان تان ان الماساب دنت الأمانية عام الثانية التالية تم ملابات أولان أعيمته من معت $\cup$  معدد عامل من من ميدة تاريما $\cup$ والم ميدين في عيمرية أن على مي امك ققيقا الأفال المعان المعالم في الأقال في الأفاق التي توكير المالم الما Cisco يلخت .فرتحم مجرتم اهمدقي يتلا ةيفارتحالا ةمجرتلا عم لاحلا وه ىل| اًمئاد عوجرلاب يصوُتو تامجرتلl مذه ققد نع امتيلوئسم Systems ارامستناه انالانهاني إنهاني للسابلة طربة متوقيا.